# 檢視CVR 100W VPN路由器上的無線統計資訊

## 目標 Ī

路由器上的Wireless Statistics頁面允許管理員檢視介面的狀態以及通過該介面的流量。這些 統計資訊可幫助網路管理員對連線到路由器的裝置進行故障排除。管理員還可以使用這些統計 資訊來確定應分配多少資料和功率。

本文說明如何檢視CVR 100W無線 — N 300M路由器的無線統計資訊。

## 適用的裝置 Ĭ.

·CVR 100W VPN路由器

#### 軟體版本

 $•1.0.1.19$ 

## 無線統計資訊 Ĩ.

步驟1.登入到Web配置實用程式並選擇Status > Wireless Statistics。

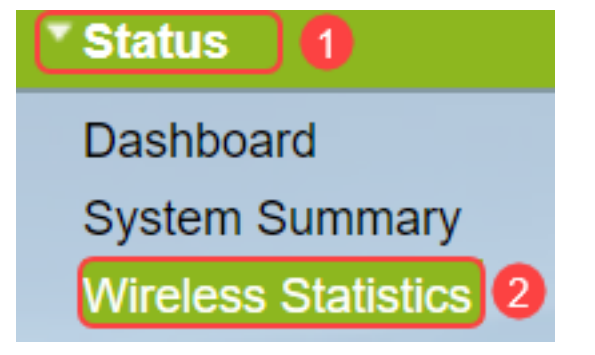

步驟2. Wireless Statistics頁面隨即開啟:

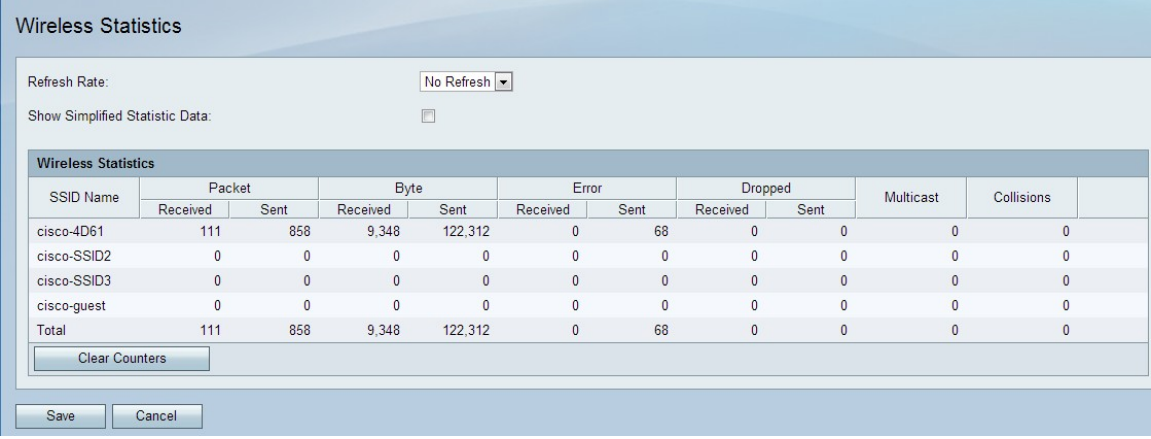

無線統計資訊表顯示以下欄位:

·SSID名稱 — 列出可用的服務集ID。SSID也稱為無線名稱。

·資料包 — 每個SSID傳送和接收的資料包數。

·位元組 — 每個SSID傳送和接收的位元組數。

·錯誤 — 每個SSID傳送和接收的錯誤數。

·Dropped — 每個SSID傳送和接收的丟棄資料包數。

·組播 — 使用為每個SSID設定的組播位傳送和接收的資料包數。

·衝突 — 自上次刷新或手動清除每個SSID以來的衝突數。

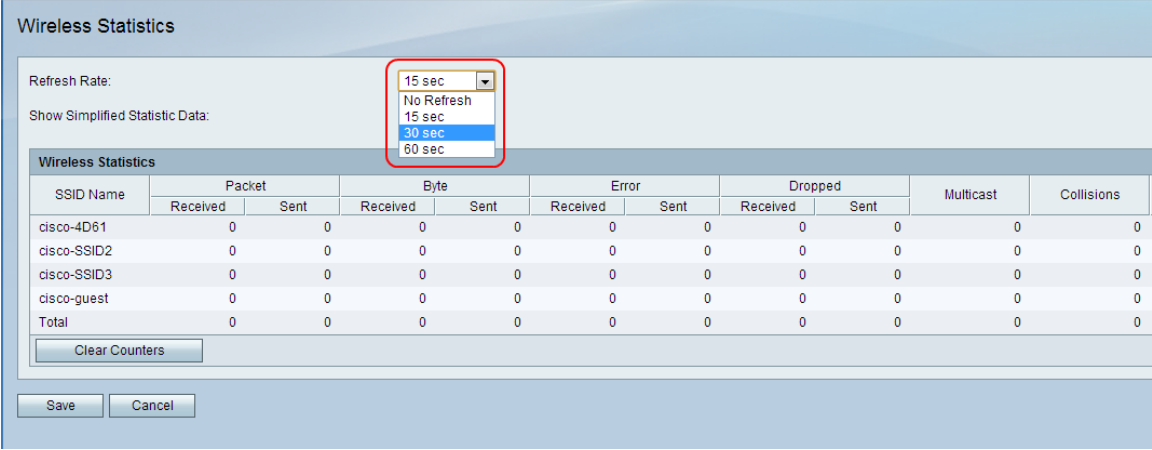

步驟3.從「刷新率」下拉選單中,選擇捕獲統計資訊的所需速率。結果將累積,直到清除計數 器。

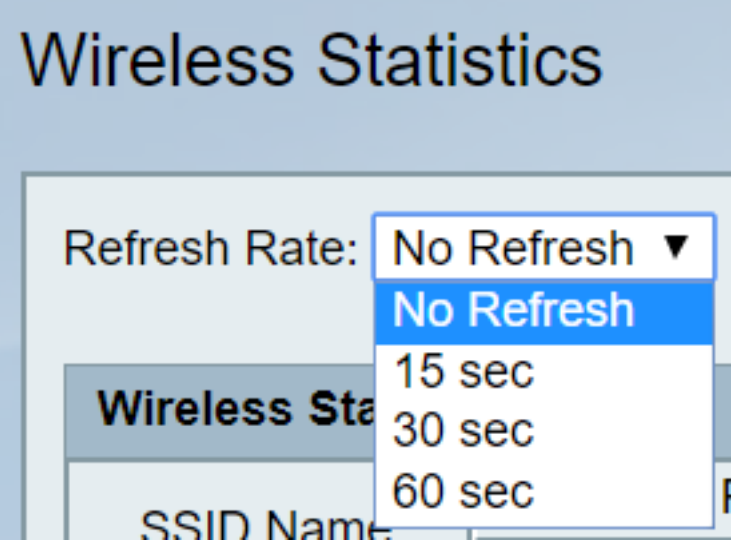

·無刷新 — 最初採集無線統計資訊,但最初採集後不採集無線統計資訊。

·15秒 — 每15秒採集一次無線統計資料。

·30秒 — 每30秒進行無線統計。

·60秒 — 每60秒採集一次無線統計資料。

步驟4.(可選)若要以舍入形式顯示以千位元組為單位的位元組資料和其他數碼資料,請選中 **顯示簡化統計資訊資料**覈取方塊。

註:Wireless Statistics表的預設形式是位元組資料和其他數碼資料的長形式。

步驟5.(可選)若要清除無線統計資訊表,請按一下清除計數器。

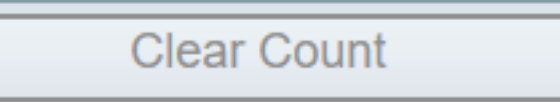

 步驟6.按一下Save儲存更改並檢視更新的無線統計資訊表。頁面頂部將顯示提示以指示配置 是否成功。

## 結論 J

現在您可以檢視CVR 100W VPN路由器上的無線統計資訊。

以下連結提供了您可能認為有用的詳細資訊:

- <u>[Cisco CVR100W無線 N VPN路由器的產品頁](/content/en/us/support/routers/cvr100w-wireless-n-vpn-router/model.html)</u>。
- <u>檢視RV130W路由器的無線統計資訊</u>。
- <u>[檢視RV110W的無線統計資訊](/content/en/us/support/docs/smb/routers/cisco-rv-series-small-business-routers/smb2508-view-wireless-statistics-on-the-rv110w.html)</u>